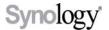

## Synology Product Solutions - At Work

## Office Backup

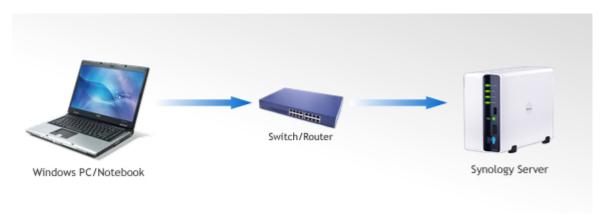

Computer users often forget to perform data backups, or simply don't backup because the backup process necessitates extra devices or requires too much user intervention. The Synology Data Replicator 3 is free-license PC backup software, which will back up all of the user documents every time the computer is connected to the network, without the need for manual backups. Once Data Replicator is installed and setup on the computer, computer users will never forget to backup again.

- Set-n-Forget Backup: Once Synology's Data Replicator 3 is configured for Set-n-Forget Backup, the program will continually monitor for any modified files; once it detects a modification, it is backed up immediately. This results in never-forget backups.
- Centralized Backup: Using a Synology server as a backup destination, the backup files can be centralized in one location, making it easier to manage the data backup, and reduces the need to have extra backup devices such as USB Hard drives.
- Auto Resume: When users return from a remote location to their office network, their work is typically not backed up immediately. With Data Replicator 3's Auto-Resume capabilities, their work will be backed up automatically. This results in a worry-free backup solution.
- Backup opened files: Synology's Data Replicator 3 has the ability of backing up opened files, such as Microsoft's Outlook mail file. A user can backup this file, while Outlook is running, eliminating the inconvenience of closing the application for backup purposes.
- ADS Domain Ready: Not only Workgroup users can use Synology's Data Replicator 3, Domain users can use Data Replicator 3 to back up as well. It is ready for corporate environments.

Synology's Data Replicator 3 is a non-intrusive backup application; with its Set-n-Forget Backup and Auto-Resume capabilities, it will perform its job in the background without interfering the user's productivity. These benefits make Data Replicator 3 the ideal choice for office backup.

Please look at the following Wiki Guide on How to Set-n-Forget Backup with Data Replicator 3